To replace placeholder text with your own, just click it and begin typing. From any placeholder, press the Tab key to move to the next.

To change colors in these invitations, on the **Design** tab, in the **Themes** group, click **Colors**. Point to built-in color schemes to see a preview and then just click to apply one you like. Or to use your wedding colors, at the bottom of the **Colors** gallery, click **Create New Theme Colors**. Select your own colors for Accent 1, Accent 2, and Accent 3 and then, when you click **Save**, the flower colors will update.

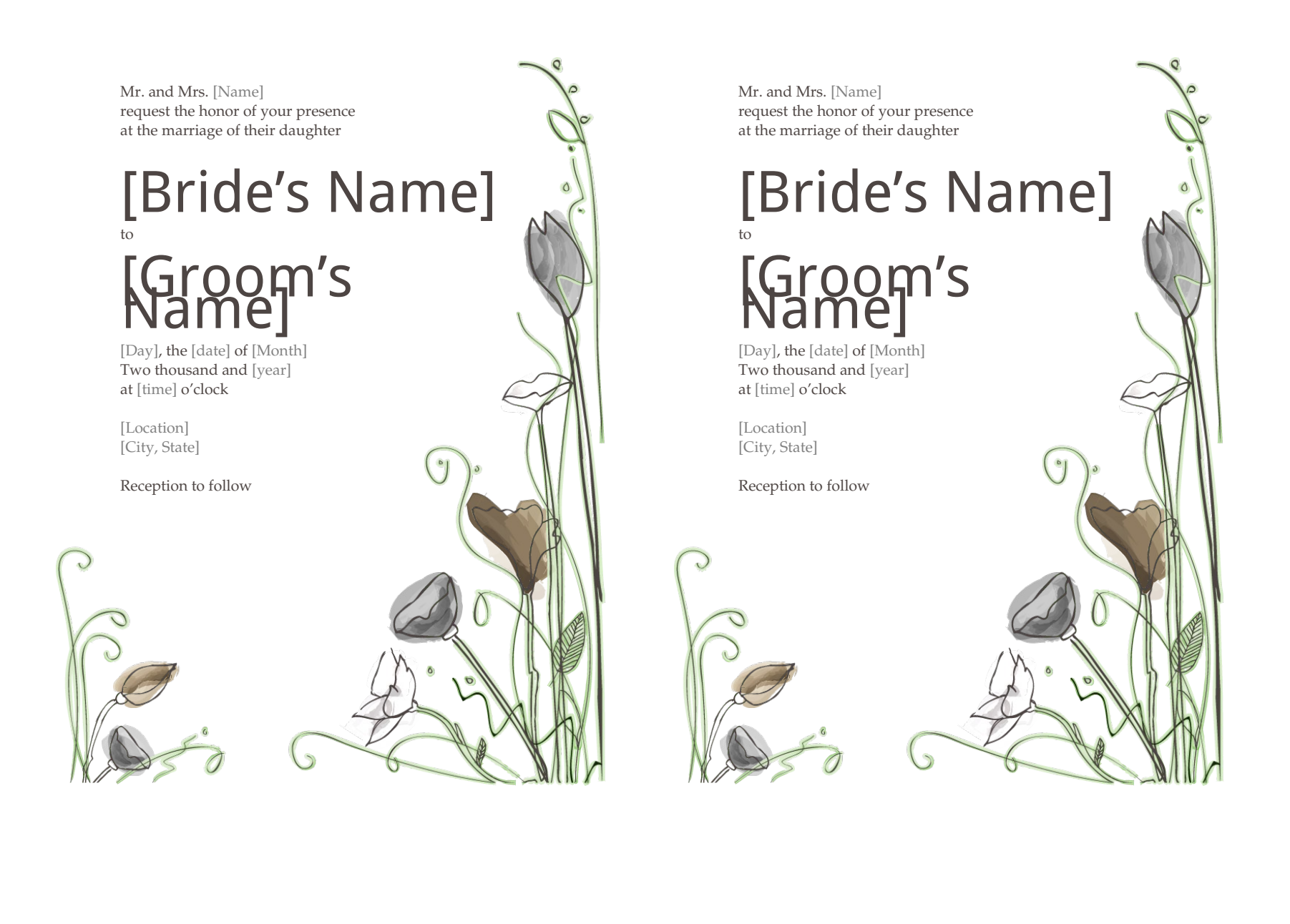